# Yealink

# **User Guide**

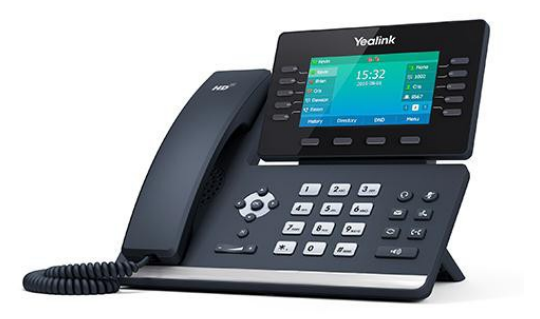

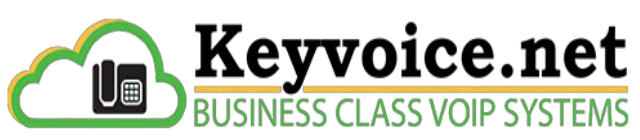

A Division of Key Communications Inc.

**Hybrid Platform**

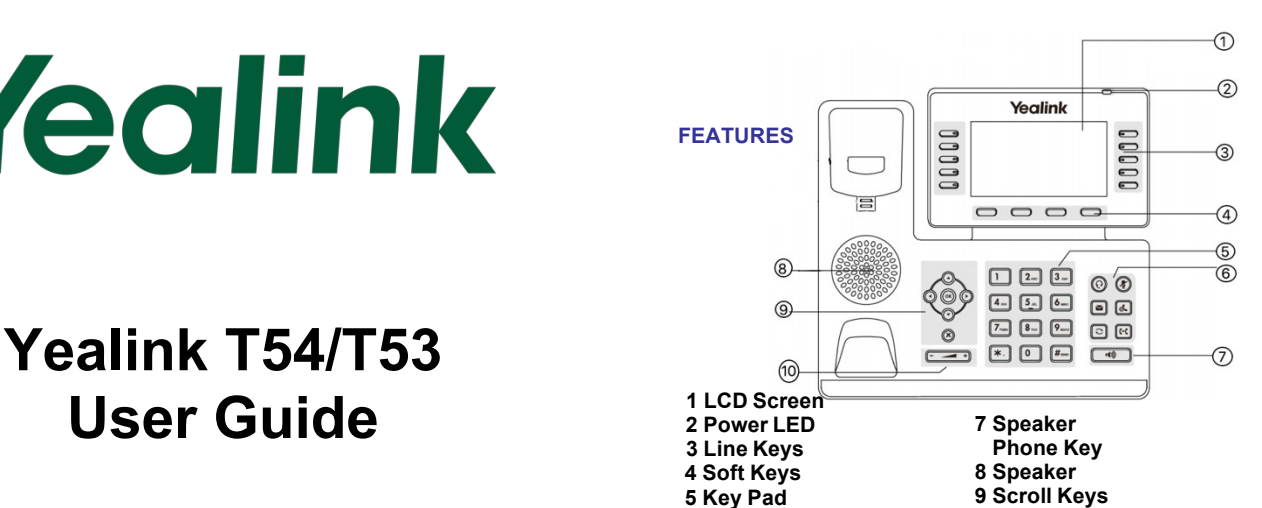

**10 Volume**

# **MAKING A CALL**

**6 Headset/Mute Keys**

#### **Using the handset:**

1. Pick up the handset.

2. Enter the number using the keypad and then press the **Send** soft key**.**

**Using the speakerphone:**

1. With the handset on-hook, press 2. Enter the number, then press the **Send** softkey.

#### **Using the headset:**

1. With the headset connected,  $\bigcirc$  <sub>io</sub> activate the headset mode.

2. Enter the number, and then press the **Send** softkey.

*Note:* During a call you may alternate between headset, hands-free speakerphone and handset modes by pressing<br>the **Headset** key or **Speakerphone** key or by picking up the handset. Headset mode requires a headset be connected to the phone.

#### **Multiple calls:**

1. Press the line key. The active call is placed on hold. 2. Enter the desired number using the keypad. 3. Press the **Send** soft key.

Page 1 of 2

again to resume the desired call You can press  $\bigcirc$  or  $\bigcirc$  to switch between calls, then press  $\bigcirc$  and in to resume the desired call.

# **ANSWERING ACALL**

**Using the handset:** Pick up the handset.

#### **Using the speakerphone:**

Press [  $\sqrt{4}$ 

**Using the headset:**

Press *Note:* You may ignore an incoming call by pressing the **Reject** soft key.

# **ENDING A CALL**

**Using the handset:** Hang up the handset or press the **End Call** soft key.

## **Using the speakerphone:**

**Press**  $\begin{bmatrix} \cdots \cdots \cdots \end{bmatrix}$  or the **End Call** soft key.

# **Using the headset:**

Press the **End Call** soft key.

## **REDIAL**

**Press**  $\llbracket \bigcirc \rrbracket$  to enter the **Placed Calls** list. Press

to select the desired call, then press  $\left[\begin{array}{c} \begin{array}{c} \begin{array}{c} \hline \end{array} \\ \hline \end{array}\right]$  or the **Send** soft key.

 $\overline{a}$ 

Press  $\bigcirc$  twice when the phone is idle to call the last dialed number.

# **MUTING A CALL**

to mute the microphone during a call.

Press again to un-mute the call.

# **VOLUME ADJUSTMENT**

Press  $\xi \rightarrow 0$  during a call to adjust the receiver volume of thehandset/speakerphone/headset. Press  $\xrightarrow{\sim}$  when the phone is idle to adjust the ringer volume.

#### **RING TONE**

**1.** Press the **Menu** soft key when the phone is idle, then select **Basic > Sound > Ring Tones.**

2. Press  $\bigcirc$  or  $\bigcirc$  to select the desired ring tone.

3. Press the **Save** soft key to accept thechange.

#### **CALL PARK AND RETRIEVE**

- 1. While on an active call, press an available park, indicated by a green light.
- 2. The call will be placed on park and will indicate with a blinking red light soft key.<br>blinking red light.
- 3. The caller will now be placed on hold and will hear a message or on hold music if configured.
- 4. The caller is now parked.

5. To retrieve a parked call, simply press the button next to the desired call park and then lift the handset.

#### **TRANSFERING ACALL**

There are three ways to transfer a call: Blind Transfer, Attended Transfer and Semi-Attended Transfer.

#### **Blind Transfer**:

While on a call, press the button of the person you wish to transfer to (if their light indicates they are available)

Or-

- 1. Press  $\left[\begin{matrix} \left\{ \cdot \right\} \\ \left\{ \cdot \right\} \end{matrix}\right]$  or the **Transfer** soft key during an active call.<br>The call is placed on hold The call is placed on hold.
- 2. Enter the number you want to transfer to, then press 2.<br> **CC** or the **Transfer** soft key. 3.

#### **Attended Transfer**:

- 1. Press **Transfer** soft key during an active call. The call is placed on hold.
- 2. Enter the number you want to transferto,

then press  $#_{\text{max}}$ 

3. Press the **Transfer** soft key when the second party answers.

#### **CONFERENCE CALL**

1. Press the **Conference** soft key during an active call. The call is placed on hold.<br>
select the desired group.

2. Enter the number of the second party, then press the **Send** soft key.

3. Press the **Conference** soft key again when the second party answers. All parties are now joined in the conference.<br>4. Hang up to disconnect vourself. The other parties will remain connected. Press the **End Call** soft key to disconnect all parties.

*Note: You may split the conference call into two individual* 

#### **VOICE MAIL**

The Message Waiting Indicator on the idle screen states are select the desired group. indicates that you have new voice messages waiting. The Message key LED lights up in red.

# **Listening to voice messages:**

- 1. Press  $\mathbb{B}$  the **Connect to voicemail** soft key.
- 2. Enter your PIN or Password<br>3. Follow the voice prompts to I
- Follow the voice prompts to listen to your voice
- messages.<br>4. Alternatively, you can dial \*97 to access the Voicemail<br>system at any time. The system will prompt for your mailbox number and then password.

# **Setting up or updating Mailbox**

- $\mathbb{B}$  the connect to voicemail soft key.
- Follow the voice prompts to access your mailbox
- Press 5 to change settings
- Press 1 to Record your Mailbox greeting and follow prompts
- 5. Press 2 to Record your Owners Name and follow prompts
- 6. Press 3 to Reset your PIN or password
- 7. Press 0 to return to main menu

.

#### **CONTACT DIRECTORY**

#### **Adding a contact:**

1. Press the **Directory** soft key when the phone is idle, then

- 2. Press the **Add** soft key to add acontact.
- 3. Enter a unique contact name in the **Name** field and
- 4. Press the **Save** soft key to accept the change.

*Note: If your phone firmware is updated, contacts entered in this manner willbe lost. It is best to enter these contacts into your COMM portal.*

#### **Editing a contact:**

1. Press the **Directory** soft key when the phone is idle, then

2. Press  $\bigcirc$ <sub>If</sub>  $\bigcirc$  to select the desired contact, then press the **Option** soft key and then select **Detail** from the prompt list.

3. Update the contact information.

4. Press the **Save** soft key to accept the change.

# or **Deleting a contact:**

1. Press the **Directory** soft key when the phone is idle, and then select the desired group.

2. Press  $\bigcirc$  or  $\bigcirc$  to select the desired contact, then press the **Option** softkey and select **Delete** from the prompt list.

3. Press the OK soft key when the LCD screen prompts *"Delete Selected Item?"*

Contact us for service or support at

#### service@key-comm.com

or call us at 802-296-6800

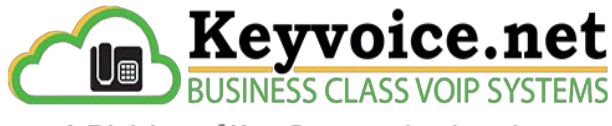

A Division of Key Communications Inc.